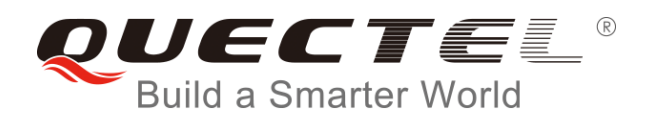

# **SC20 Logo&Animation Changing User Guide**

### **Smart LTE Module Series**

Rev. SC20 Logo&Animation Changing User Guide V1.1

Date: 2018-06-06

Status: Released

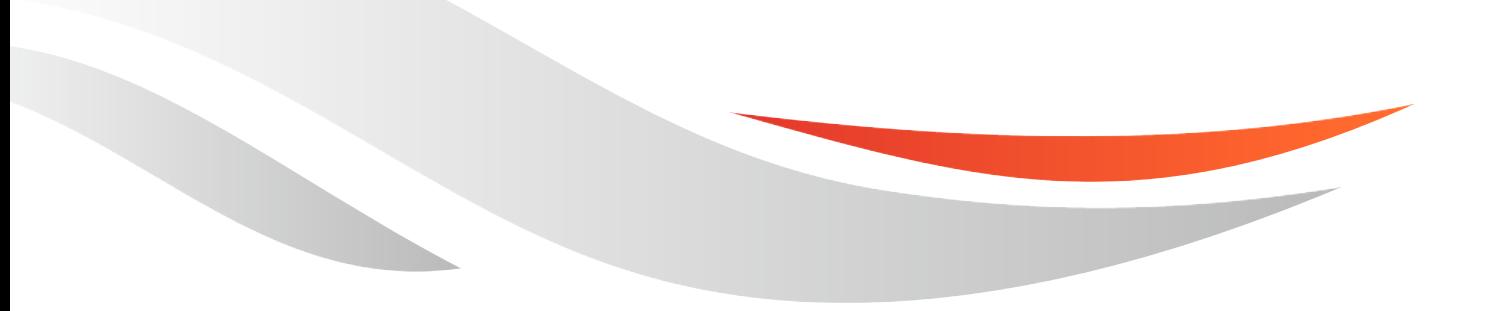

[www.quectel.com](http://www.quectel.com/)

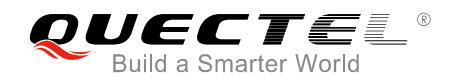

### **Our aim is to provide customers with timely and comprehensive service. For any assistance, please contact our company headquarters:**

### **Quectel Wireless Solutions Co., Ltd.**

7<sup>th</sup> Floor, Hongye Building, No.1801 Hongmei Road, Xuhui District, Shanghai 200233, China Tel: +86 21 5108 6236 Email: [info@quectel.com](mailto:info@quectel.com)

### **Or our local office. For more information, please visit:**

<http://quectel.com/support/sales.htm>

**For technical support, or to report documentation errors, please visit:**  <http://quectel.com/support/technical.htm> Or email to: [support@quectel.com](mailto:support@quectel.com)

### **GENERAL NOTES**

QUECTEL OFFERS THE INFORMATION AS A SERVICE TO ITS CUSTOMERS. THE INFORMATION PROVIDED IS BASED UPON CUSTOMERS' REQUIREMENTS. QUECTEL MAKES EVERY EFFORT TO ENSURE THE QUALITY OF THE INFORMATION IT MAKES AVAILABLE. QUECTEL DOES NOT MAKE ANY WARRANTY AS TO THE INFORMATION CONTAINED HEREIN, AND DOES NOT ACCEPT ANY LIABILITY FOR ANY INJURY, LOSS OR DAMAGE OF ANY KIND INCURRED BY USE OF OR RELIANCE UPON THE INFORMATION. ALL INFORMATION SUPPLIED HEREIN IS SUBJECT TO CHANGE WITHOUT PRIOR NOTICE.

### **COPYRIGHT**

THE INFORMATION CONTAINED HERE IS PROPRIETARY TECHNICAL INFORMATION OF QUECTEL WIRELESS SOLUTIONS CO., LTD. TRANSMITTING, REPRODUCTION, DISSEMINATION AND EDITING OF THIS DOCUMENT AS WELL AS UTILIZATION OF THE CONTENT ARE FORBIDDEN WITHOUT PERMISSION. OFFENDERS WILL BE HELD LIABLE FOR PAYMENT OF DAMAGES. ALL RIGHTS ARE RESERVED IN THE EVENT OF A PATENT GRANT OR REGISTRATION OF A UTILITY MODEL OR DESIGN.

*Copyright © Quectel Wireless Solutions Co., Ltd. 2018. All rights reserved.*

<span id="page-2-0"></span>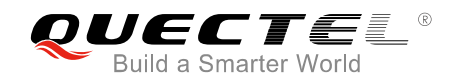

### **About the Document**

### **History**

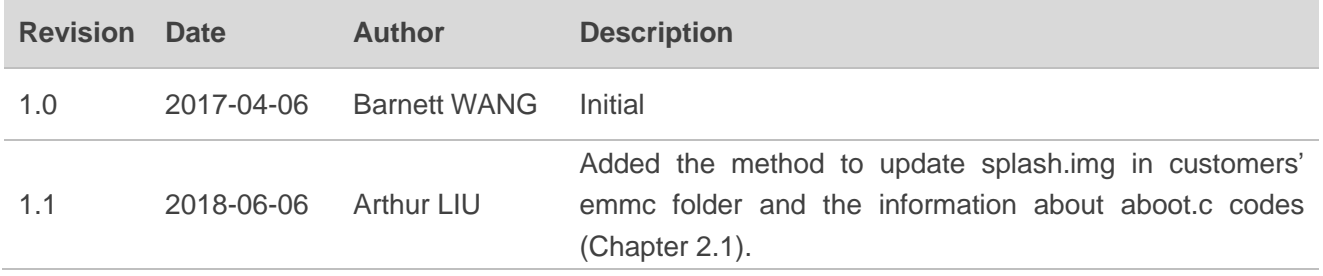

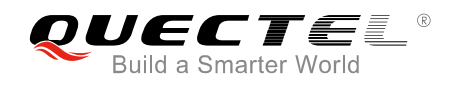

### <span id="page-3-0"></span>**Contents**

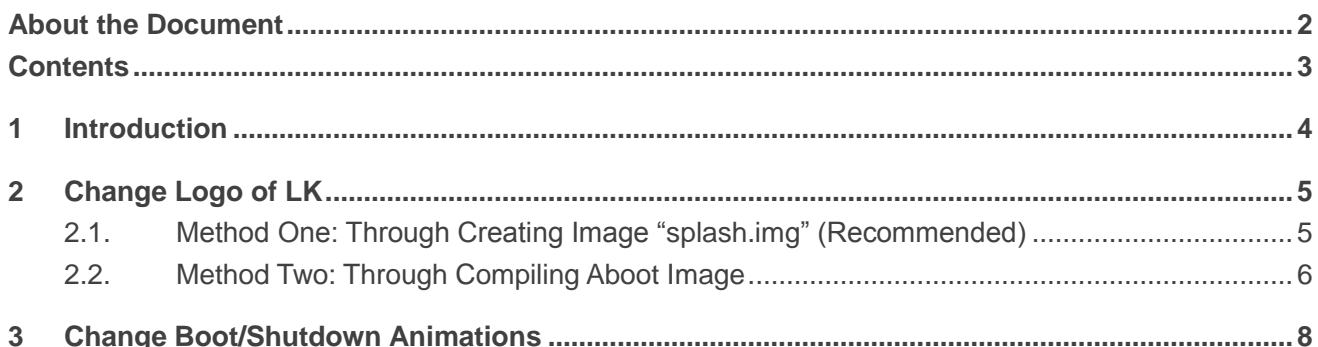

<span id="page-4-0"></span>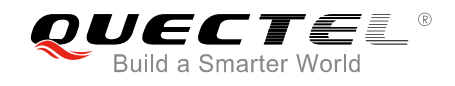

### **1 Introduction**

This document mainly introduces how to change the logo of little kernel (LK) and boot/shutdown animations according to customers' preferences in SC20's Android system.

<span id="page-5-0"></span>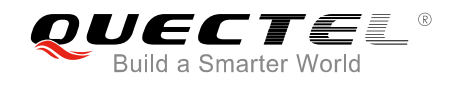

### **2 Change Logo of LK**

This chapter introduces two methods to change the logo of LK in SC20's Android system.

### <span id="page-5-1"></span>**2.1. Method One: Through Creating Image "splash.img" (Recommended)**

1. Create a folder *logo* in path *android/device/qcom/comom/display*. Put customers' desired image *xxx.png* and script *logo\_gen.py* which are used for creating the logo into the folder, and then execute the following command to generate the image *splash.img*.

python./logo\_gen.py xxx.png

2. Download *splash.img* to partition *splash* of the device by executing the following commands:

adb reboot bootloader fastboot flash splash splash.img fastboot reboot

- 3. If there is a need update *splash.img* into *emmc* folder, please refer to the following steps:
	- a) Copy *splash.img* into the *emmc* folder.

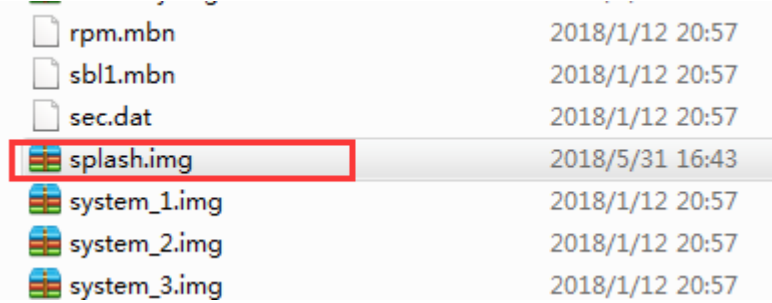

b) As illustrated below, fill the filename blank in the *rawprogram\_unsparse.xml* file (path: root directory of *emmc* folder) with the splash image name *splash.img*, and then update the whole image.

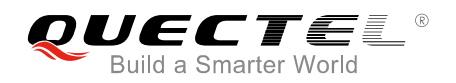

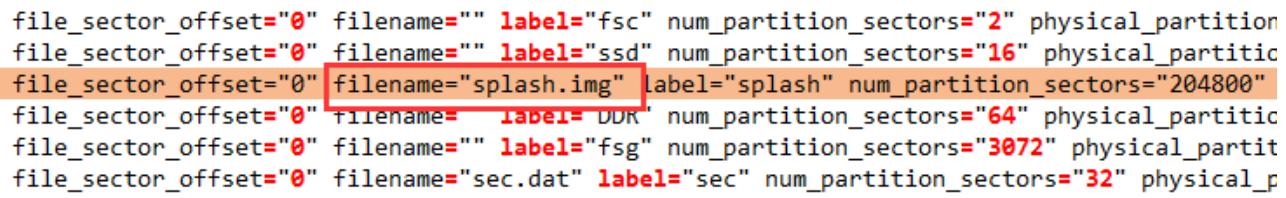

4. If the right logo cannot be shown after the above steps, please change the code as shown below. Download path for original code: *bootable/bootloader/lk/app/aboot/aboot.c*

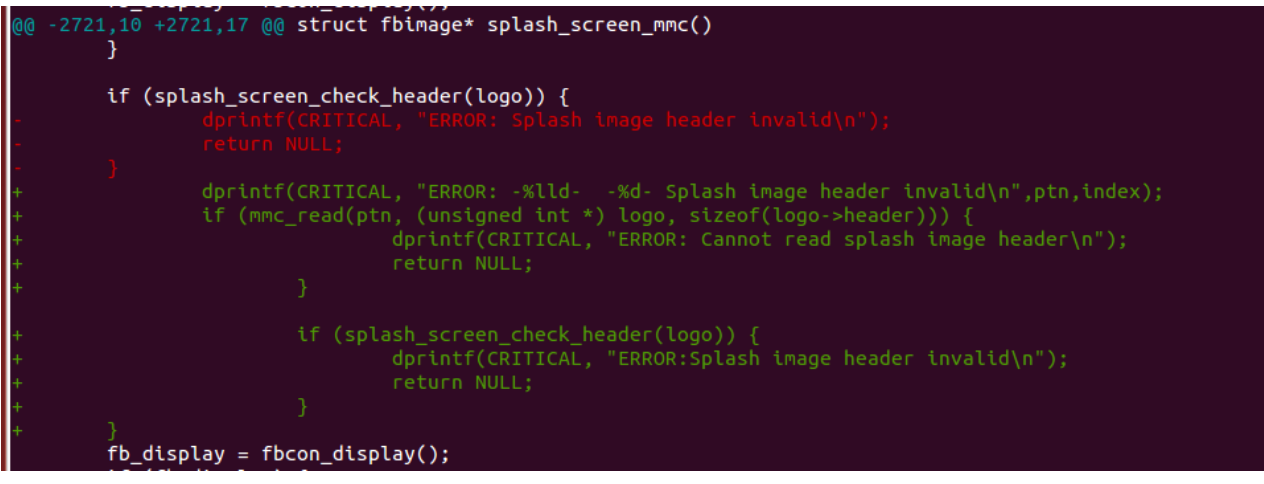

#### **NOTES**

- 1. Customers' image must be in PNG format and the BPP 8 is not supported.
- 2. The *xxx.png* image resolution must be consistent with the device display resolution. For instance, if the display resolution is 720×1280, then the *xxx.png* resolution must be 720×1280.

### <span id="page-6-0"></span>**2.2. Method Two: Through Compiling Aboot Image**

This method is not recommended as our aboot partition is limited, which results in difficulties in choosing the right image.

1. Install a software "ffmpeg" by executing the following commands:

sudo add-apt-repository ppa:kirillshkrogalev/ffmpeg-next sudo apt-get update sudo apt-get install ffmpeg

2. Execute the following commands to generate the raw data of customers' image, which will be used to create the logo.

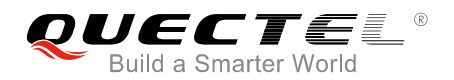

ffmpeg -i xxx.png -f rawvideo -pix\_fmt rgb565 splash\_565.raw xxd -i splash\_565.raw > splash.h

3. Put the raw data to the array *imageBuffer\_rgb888[]* in *android/bootable/bootloader/lk/platform/msm\_shared/include/splash.h* and execute the following command to generate image *emmc.appaboot.mbn*.

make aboot -j8

**NOTE**

#define SPLASH\_IMAGE\_WIDTH xxx

#define SPLASH\_IMAGE\_HEIGHT yyy

In the above codes available in *splash.h*, "xxx" and "yyy" are variables to indicate the image resolution, and the two values should be inversed according to the actual resolution of images. For instance, if a image's actual resolution is 120×130, then "xxx" should be 130 and "yyy" should be 120.

4. Download the image *emmc.appaboot.mbn* to the device by executing the following commands:

adb reboot bootloader fastboot flash aboot emmc.appaboot.mbn fastboot reboot

### **NOTES**

- 1. Customers' image must be in PNG format.
- 2. The "xxx.png" in the commands mentioned above should be replaced by the specific name of customers' desired image.
- 3. The actual size of aboot partition is defined in the "aboot" line of *rawprogram\_unsparse.xml* file in *emmc* folder, and the value cannot be changed.

<span id="page-8-0"></span>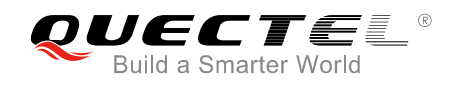

## **3 Change Boot/Shutdown Animations**

This chapter introduces how to change the boot and shutdown animations of SC20's Android system.

- 1. For boot animation, unzip the file *bootanimation.zip* in *Android/vendor/qcom/proprietary/qrdplus/Extension/apps/BootAnimation/*. And for shutdown animation, unzip the file *shutdownanimation.zip* in *Android/vendor/qcom/proprietary/qrdplus/Extension/apps/ShutdownAnimation/.* The file contents are as below, which are used for creating boot or shutdown animations.
	- **part0**: a folder contains PNG images
	- **part1**: a folder contains PNG images
	- **desc.txt**: defines how the images in the folders are displayed
- 2. Name the images which are used for creating customers' desired animations in *part* folders, and make sure the images are named in numerical format and in proper sequence, i.e. the images in the first part should start with, let's say, *00000.jpg* and go on till *00020.jpg*, and the images in the second part should then start off with *00021.jpg* and go on till *00043.jpg*, for instance.
- 3. Open the file *desc.txt*, and the contents will be shown in the following format, then modify the parameters according to customers' requirements for creating the animations.

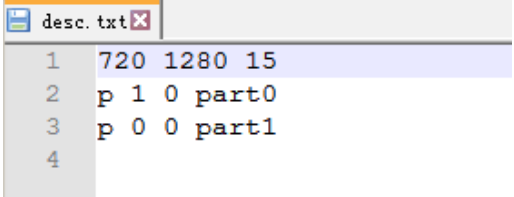

The meanings of the contents are:

720 1280 15

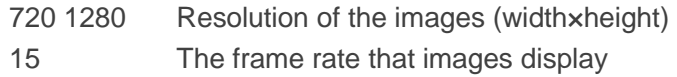

- p 1 0 part0
	- p A tag 1 Defines the number of times this part loops (1 means once)

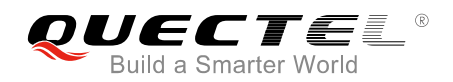

0 Defines the switching interval of the part part0 Folder *part0*

p 0 0 part1

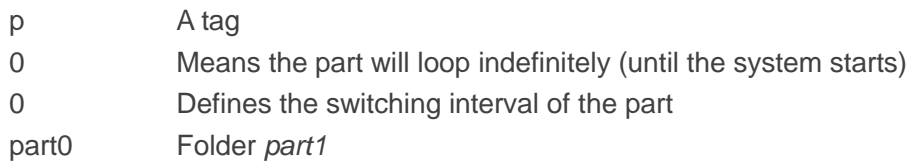

4. Compress the modified folders *part0* and *part1* and file *desc.txt* as one file. Then execute the command below to generate image *system.img* which contains the zip file.

#### make systemimage -j8

5. Download the image *system.img* to the device by executing the following commands:

adb reboot bootloader fastboot flash system system.img fastboot reboot

### **NOTES**

- 1. The file names in *bootanimation.zip* and *shutdownanimation.zip* cannot be changed.
- 2. Our module platform use the bootanimation\_WVGA.zip package.
- 3. New *part* folders such as *part2*, *part3*, or *part4*…can be added in sequence to store more images according to customers' needs. And if new folders are added, then the parameter contents of the new part need to be added as well in *desc.txt*. Generally, two folders are enough.
- 4. The resolution of the customers' images cannot exceed the screen resolution of the device.
- 5. If the modified part folders and *desc.txt* are compressed via "WinRAR" in Windows system, please select compression method as **"STORE"**; and if they are compressed in Linux system, please use command **zip -0 -r ../bootanimation.zip ./\***.